<font size=3>Не могу зайти на сайт "Вконтакте"</font><br/><font size=-3>Послан Ящерка - 09.11.2009 12:44</font><br/>>br/>><font size=-3> зайти даже на главную страницу, читала разные темы насчёт этого, всё перепробовала, не получается, пишет что ошибка...( <br/>br/>>В файле хост всё нормально, всё почистила, как написано, а вот программу "лови в контакте" не удалить, нет доступа... <br/>Что делать?:(</font><br/><font size=-3><br/>============================================================== ==============<br/><br/></font><br/><font size=3>RE: Не могу зайти на сайт "Вконтакте"</font><br/>>/br/>><font size=-3>Послан admin - 09.11.2009 12:51</font><br/>br/>><font size=-3>\_\_\_\_\_\_\_\_\_\_\_\_\_\_\_\_\_\_\_\_\_\_\_\_\_\_\_\_\_\_\_\_\_\_\_\_\_</font><br/><font size=-1><br/>Эту статью вы тоже читали? - http://www.yachaynik.ru/content/view/205/1/ <br/> <br/>И откуда вы скачали "Лови в контакте"?</font><br/><font  $size=.3><sub>0</sub>$ ==============<br/><br/></font><br/><font size=3>RE: Не могу зайти на сайт "Вконтакте"</font><br/>>/br/>><font size=-3>Послан Ящерка - 09.11.2009 12:54</font><br/>br/>><font size=-3><br>size=-3> всё это делала <br/>
>
Откуда..уже и не помню, скачала немного попользовалась, а потом забыла, сейчас, читая разные форумы, думаю, что в ней дело, половину удалила, один файл не удаляется..</font><br/><font size=-3><br/>============================================================== ==============<br/><br/></font><br/><font size=3>RE: Не могу зайти на сайт "Вконтакте"</font><br/>>/>><font size=-3>Послан Ящерка - 09.11.2009 17:32</font><br/>br/>><font size=-3>\_\_\_\_\_\_\_\_\_\_\_\_\_\_\_\_\_\_\_\_\_\_\_\_\_\_\_\_\_\_\_\_\_\_\_\_\_</font><br/><font size=-1><br/>всё уже нормааально:silly:</font><br/><font size=-3><br/>============================================================== ==============<br/><br/></font><br/><font size=3>RE: Не могу зайти на сайт "Вконтакте"</font><br/>>/br/>><font size=-3>Послан mushka1975 - 10.11.2009 13:50</font><br/>>br/>><font  $size = -3>$ посмотрела hosts у меня imhosts.com там какието иероглифы но там где нужно открыть скрытые файлы у меня всё в порядке а вконтакте пыталась зайти пишет неверный пароль один раз изменила зашла а на следующий день тоже самое</font><br/><font  $size=3$ >< $br/>==$ ==============<br/><br/></font><br/><font size=3>RE: Не могу зайти на сайт "Вконтакте"</font><br/>>/br/>><font size=-3>Послан admin - 10.11.2009 17:00</font><br/>br/>><font size=-3>\_\_\_\_\_\_\_\_\_\_\_\_\_\_\_\_\_\_\_\_\_\_\_\_\_\_\_\_\_\_\_\_\_\_\_\_\_</font><br/><font size=-1><br/>Нужно редактировать именно файл hosts <br/>Вы делали так, как написано здесь: <br/>http://www.yachaynik.ru/content/view/205/1/ <br/> <br/>???</font><br/><font size=-3><br/>============================================================== ==============<br/><br/></font><br/><font size=3>RE: Не могу зайти на сайт "Вконтакте"</font><br/><font size=-3>Послан mushka1975 - 11.11.2009 09:06</font><br/>>br/>><font size=-3><br>size=-3> себя на компе пормальный хостс в нём много надписей типа 127.12и т.д но вконтакте не упоминается <br/>br/>можно ли что то сделать чтобы зайти на страницу http://www.yachaynik.ru/images/fbfiles/files/127.doc</font><br/><font size=-3><br/>==============================================================

==============<br/><br/></font><br/><font size=3>RE: Не могу зайти на сайт "Вконтакте"</font><br/>>/ont size=-3>Послан admin - 11.11.2009 13:41</font><br/>>br/>><font size=-3> запускали программу On-Line Contact? Я вам про нее в предыдущем посте писал</font><br/><font  $size=.3>  
hr/>==========$ ==============<br/><br/></font><br/><font size=3>RE: Не могу зайти на сайт "Вконтакте"</font><br/>>/http://size=-3>Послан mushka1975 - 11.11.2009 16:54</font><br/><font size=-3>\_\_\_\_\_\_\_\_\_\_\_\_\_\_\_\_\_\_\_\_\_\_\_\_\_\_\_\_\_\_\_\_\_\_\_\_\_</font><br/><font size=-1><br/>спасибо я зашла в контакт изменив в очередной раз пароль такое ощущение что кто то его мне меняет <br/>br/>а вы посмотрели мои прикреплённые файлы нужно мне это всё удалять</font><br/><font size=-3><br/>============================================================== ==============<br/><br/></font><br/><font size=3>RE: Не могу зайти на сайт "Вконтакте"</font><br/>>/hyto-tont size=-3>Послан hell - 12.11.2009 18:33</font><br/>br/>><font size=-3><br>size=-3> записи удаляйте. если интересно, скажу, что вирус прописал вам туда все сайты антивирусных компаний, чтобы вы не смогли на них зайти, а ваш антивирус обновиться. <br/>Оставьте только те строки, которые указаны в статье. Все остальное удалите. Возможно ваши пароли уплыли к хакерам. Поэтому проверьте компьютер полностью в безопасном режиме и в обычном режиме хорошым антивирусом с последними базами.</font><br/><font  $size=.3$ >< $br/>==$ ==============<br/><br/></font><br/><font size=3>RE: Не могу зайти на сайт "Вконтакте"</font><br/>stort size=-3>Послан Mixa - 18.11.2009 17:02</font><br/>stort> size=-3> size=-1><br/>>h/>Здраствуйте Уважаемый админ))) <br/>br/>> <br/> <br/> <br/> <br/>прочитал статью "Я не могу войти в контакт. Что делать? ", она мне не помогла.Мне сегодня взломали страницу....Я сменил парольна почте.после через почтовый ящик сменил пароль для контакта.но при входе постоянно появляется страница: <br/>br/>> <br/>sh/>Ваша страница была взломана, и с нее рассылался спам. Чтобы это прекратилось, Вам необходимо сменить пароль от страницы. <br/> > <br/> <br/> <br/> <br/> Советуем Вам сменить пароль от почтового ящика и проверить Ваш компьютер на вирусы. Никогда не указывайте Ваш пароль от страницы нигде, кроме сайта http://vkontakte.ru. <br/> <br/> <br/>Кроме того, обязательно убедитесь, что сейчас Вы просматриваете именно страницу ВКонтакте. <br/>Для этого в операционной системе Windows Вам необходимо открыть файл hosts (обычно расположенный по адресу C:WINDOWSsystem32driversetchosts) и проверить, что в нём нет строк, содержащих vkontakte.ru. <br/> <br/>Если такие строки есть - их необходимо удалить, отредактировав данный файл с правами администратора. <br/>�Убедитесь, что не включена кнопка CAPS-Lock <br/>�Пароль должен быть не менее 6 символов в длину <br/>�Ещё лучше - использовать и буквы, и цифры <br/>�'kNOpKA' и 'knopka' - разные пароли <br/>Старый пароль <br/>:Новый пароль: <br/>hrid CMeHutb пароль: <br/> <br/>br/> Style CMeHutb пароль <br/> <br/>br/>> Style R все ввожу но при вводе символов(которые подтверждают что я не программа) после того как я жму "сменить пароль" страница ТУПО ОБНОВЛЯЕЬСЯ и все по новой.....я уже незнаю что делать...файл hosts смотрел там все норм.на вирусы комп проверял...вроде тоже все норм.НЕ ЗНАЮ ЧТО ДЕЛАТЬ...ПОМОГИТЕ ПОЖАЛУЙСТА...</font><br/><font

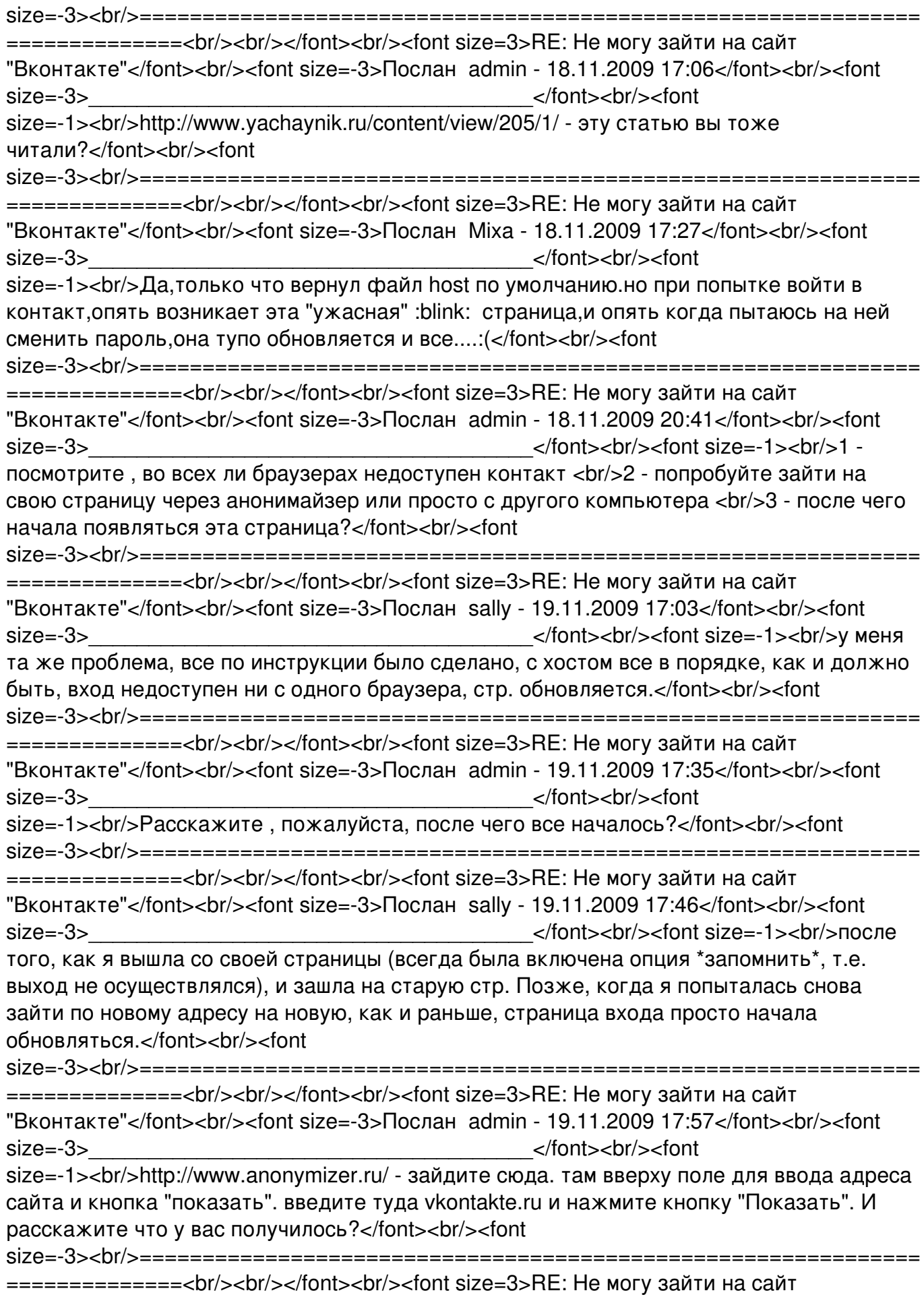

"Вконтакте"</font><br/>>/tont size=-3>Послан sally - 19.11.2009 18:20</font><br/>>ht><font> size=-3> самое, выбрасывает на страницу авторизации((((</font><br/><font size=-3><br/>============================================================== ==============<br/><br/></font><br/><font size=3>RE: Не могу зайти на сайт "Вконтакте"</font><br/>>/nt><font size=-3>Послан admin - 19.11.2009 18:23</font><br/>>hr><font size=-3><br>size=-3> происходит если на странице авторизации вы вводите свой логин и пароль?</font><br/><font size=-3><br/>============================================================== ==============<br/><br/></font><br/><font size=3>RE: Не могу зайти на сайт "Вконтакте"</font><br/>>/>/><font size=-3>Послан sally - 19.11.2009 18:39</font><br/>br/>><font size=-3>\_\_\_\_\_\_\_\_\_\_\_\_\_\_\_\_\_\_\_\_\_\_\_\_\_\_\_\_\_\_\_\_\_\_\_\_\_</font><br/><font size=-1><br/>я как раз это и проделала сразу..выбрасывает.</font><br/><font size=-3><br/>============================================================== ==============<br/><br/></font><br/><font size=3>RE: Не могу зайти на сайт "Вконтакте"</font><br/>>/br/>><font size=-3>Послан admin - 19.11.2009 18:59</font><br/>>hr/>><font size=-3> size=-1><br/>Выбрасывает даже там где я давал ссылку?</font><br/><font size=-3><br/>============================================================== ==============<br/><br/></font><br/><font size=3>RE: Не могу зайти на сайт "Вконтакте"</font><br/>>/ont size=-3>Послан sally - 19.11.2009 19:05</font><br/>>br/>><font size=-3><br>size=-3><br>sind size=-1><br/>shipsing size=-1><br/>shipsing size=-1><br/>shipsing size=-1><br/>shipsing size=-1><br/>shipsing size=-1><br/>shipsing size=-1><br/>shipsing size=-1><br/>shipsing size=-1><br/>shipsing даже там</font><br/><font size=-3><br/>============================================================== ==============<br/><br/></font><br/><font size=3>RE: Не могу зайти на сайт "Вконтакте"</font><br/>>/br/>><font size=-3>Послан admin - 19.11.2009 19:13</font><br/>>hr/>><font size=-3><br>size=-3> происходит при попытке сменить пароль?</font><br/><font size=-3><br/>============================================================== ==============<br/><br/></font><br/><font size=3>RE: Не могу зайти на сайт "Вконтакте"</font><br/>shimation:size=-3>Послан sally - 19.11.2009 19:15</font><br/>shimation:size=-3>Послан sally - 19.11.2009 19:15</font> size=-3>\_\_\_\_\_\_\_\_\_\_\_\_\_\_\_\_\_\_\_\_\_\_\_\_\_\_\_\_\_\_\_\_\_\_\_\_\_</font><br/><font size=-1><br/>на почту уже 3 день не высылается, в том то и дело.</font><br/><font size=-3><br/>============================================================== ==============<br/><br/></font><br/><font size=3>RE: Не могу зайти на сайт "Вконтакте"</font><br/>>/br/>><font size=-3>Послан admin - 19.11.2009 19:25</font><br/>br/>><font size=-3>\_\_\_\_\_\_\_\_\_\_\_\_\_\_\_\_\_\_\_\_\_\_\_\_\_\_\_\_\_\_\_\_\_\_\_\_\_</font><br/><font size=-1><br/>> $\epsilon$ итуация скорее всего плачевная: <br/> <br/>br/>> Проблема явно не в вашем компьютере. Это мы выяснили с помощью захода на сайт через анонимайзер. Значит вас не пускает к себе сам контакт. <br/>br/>> <br/> <br/> что не приходит пароль, возможно, глюк контакта. А возможно - уже кто то сменил вам ящик в вашем аккаунте. Это означает что ваш аккаунт был взломан.</font><br/>br/>><font size=-3><br/>============================================================== ==============<br/><br/></font><br/><font size=3>RE: Не могу зайти на сайт "Вконтакте"</font><br/>>/>/><font size=-3>Послан sally - 19.11.2009 19:39</font><br/>>br/>><font size=-3><br>size=-3> какой-то способ проверить, действительно ли он был взломан?</font><br/><font

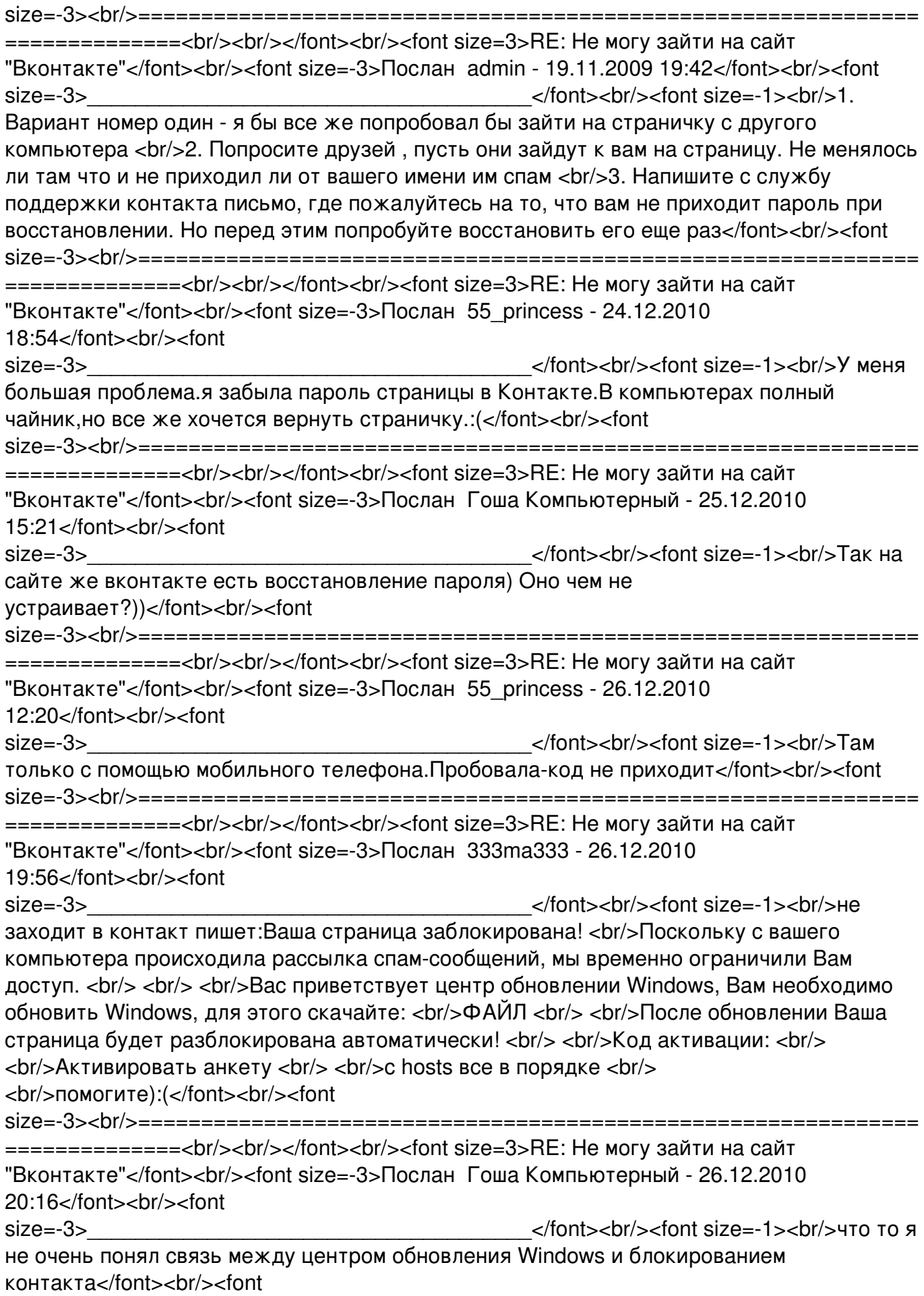

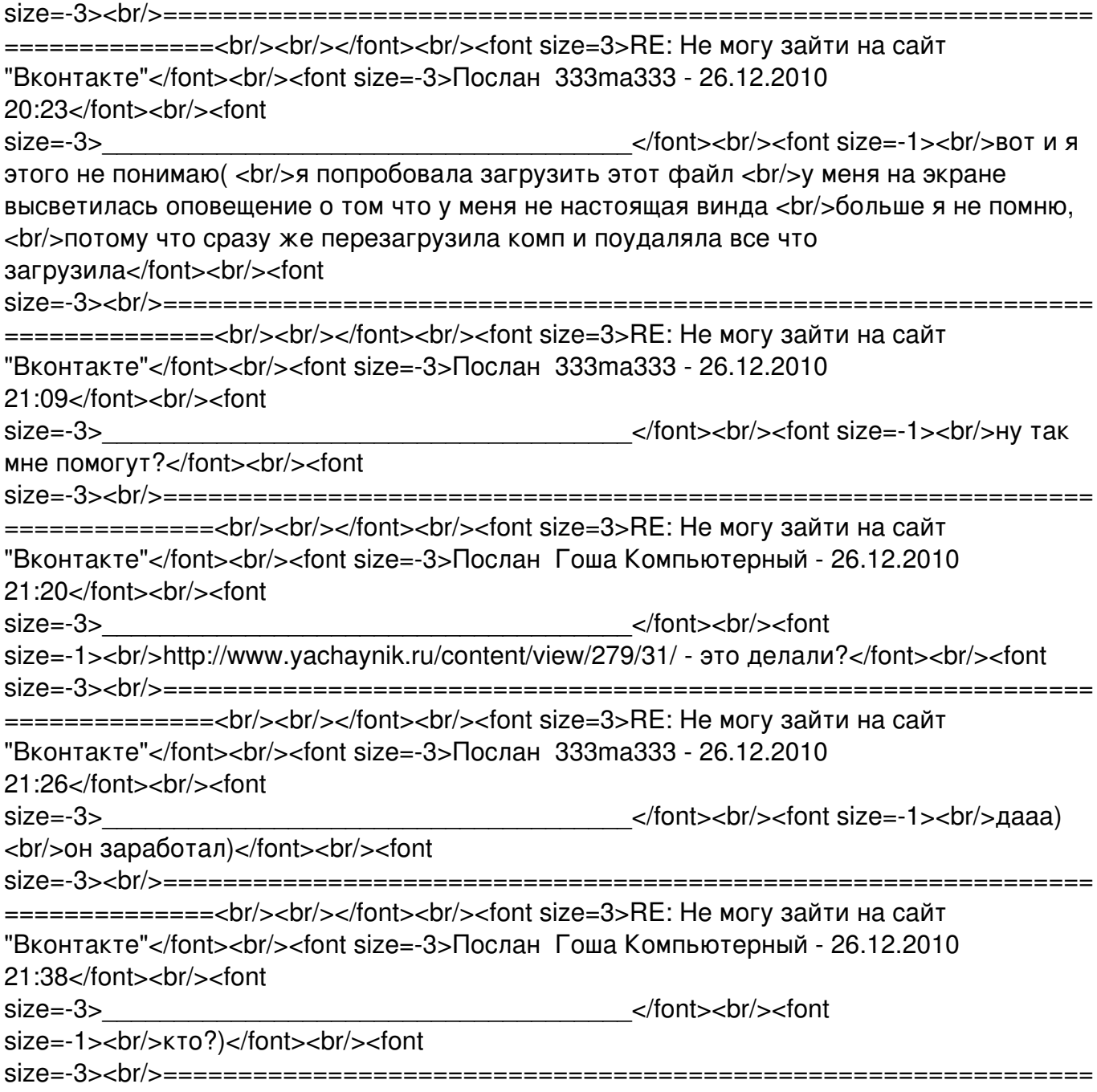

==============<br/>><br/></font><br/>